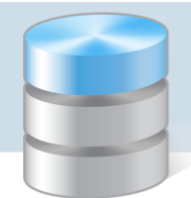

## Księgowość Optivum

## Jak utworzyć kopię zapasową danych?

- 1. Utwórz na dysku komputera folder, w którym będziesz zapisywał tworzone kopie zapasowe, np. folder Ksiegowosc-KopieZapasowe na dysku C (C:\Ksiegowosc-KopieZapasowe).
- 2. Jeśli program *Księgowość Optivum* jest wykorzystywany w trybie współużytkowania, poczekaj, aż wszystkie osoby pracujące na stacjach roboczych zakończą pracę z programem.
- 3. Uruchom program *Księgowość Optivum* na komputerze, na którym założona jest baza danych.
- 4. W menu Administracja wybierz polecenie Kopia zapasowa/ Tworzenie.

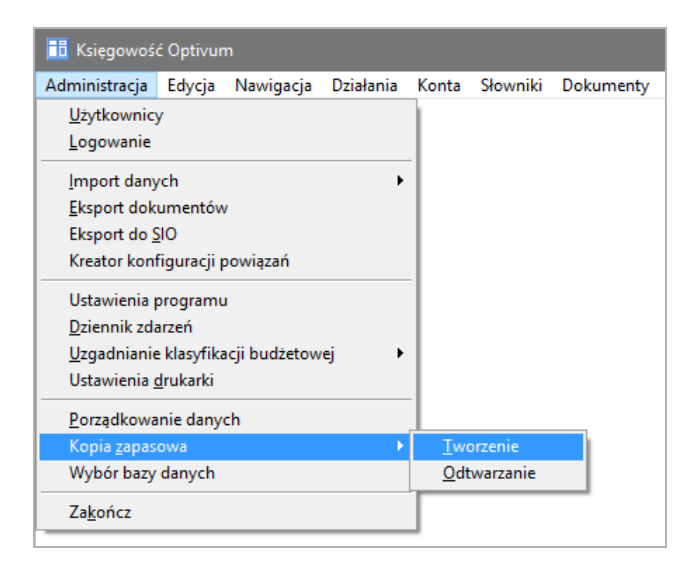

- 5. W oknie Tworzenie kopii zapasowej ustaw parametry tworzenia kopii zapasowej.
	- Zaznacz opcję Katalog na dysku i w polu Katalog kopii danych wskaż miejsce na dysku komputera, w którym ma być zapisana kopia (tj. folder utworzony w punkcie 1). Aby odszukać folder skorzystaj z ikony $\mathbb{E}$ .
	- Zaznacz opcję pakowanie kopii. Dzięki temu dane zostaną automatycznie skompresowane do formatu ZIP.
	- Za pomocą opcji twórz kopię w podkatalogach z datą zdecyduj, czy tworzona kopia ma nadpisać istniejącą kopię (opcja **nie zaznaczona**), czy ma być zapisana w podfolderze oznaczonym datą i godziną wykonania kopii (opcja **zaznaczona**).
	- Kliknij ikone  $\Box$ , aby uzyskać informacie na temat zawartości wskazanego folderu.

W tabeli Dotychczas wykonane kopie zapasowe wyświetla się lista przeprowadzonych archiwizacji.

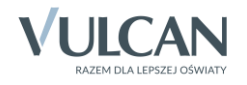

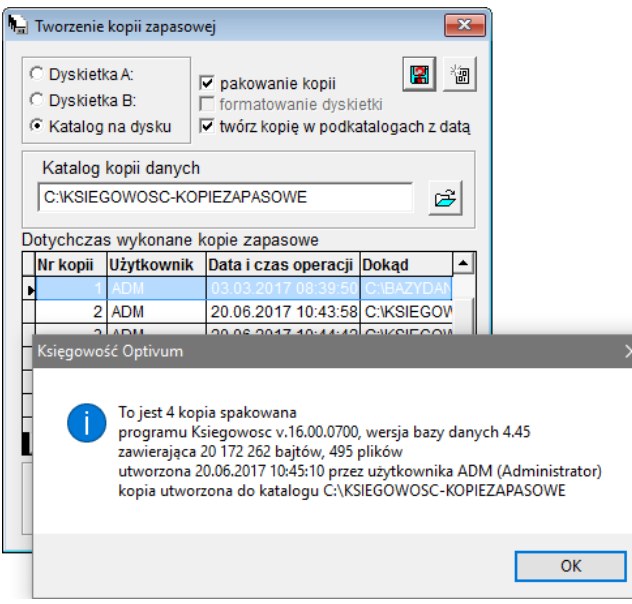

6. Aby rozpocząć operację tworzenia kopii zapasowej, kliknij ikonę ...

Jeśli opcja tworzenia kopii w podkatalogach nie została zaznaczona, to program wyświetli komunikat, że nastąpi nadpisanie danych. Aby kontynuować operację, kliknij przycisk Tak.

 $\overline{\mathbf{x}}$ 

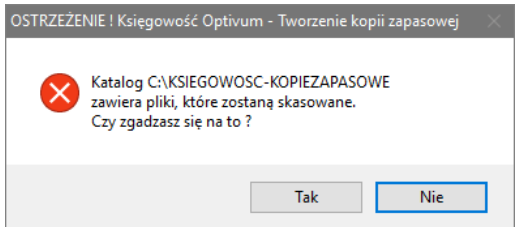

7. Poczekaj, aż kopia zostanie utworzona.

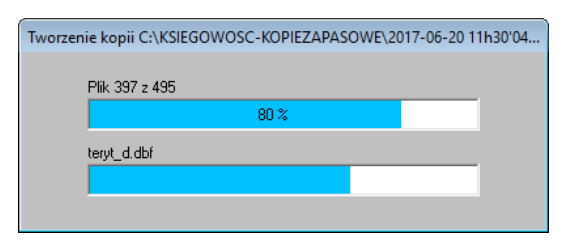

8. Kliknij przycisk OK w oknie z informacją o prawidłowym wykonaniu kopii zapasowej.

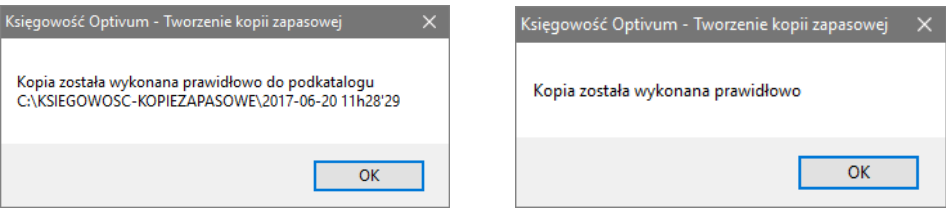

9. Przejdź do folderu, w którym zapisałeś kopię i sprawdź, czy znajduje się w nim plik DANE.ZIP (sprawdź datę utworzenia pliku). Plik ten może znajdować się w odpowiednim podkatalogu.

Po wykonaniu kopii zapasowej okno Tworzenie kopii zapasowej jest automatycznie zamykane.

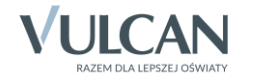